**Fiche technique : Utiliser le logiciel Excel pour quantifier les déplacements en longitude et en latitude de stations GPS afin de construire le vecteur vitesse résultant**

## **Ouvrir sous Excel les données GPS de la station souhaitée**

- **Dans le dossier «** Excel gps banque monde » situé dans le dossier de votre classe, rechercher la station à étudier
- Ouvrir le fichier **Excel** de la station à étudier (si le nom du fichier se termine par « lon », vous allez déterminer le déplacement de la station en longitude ; s'il se termine par « lat » vous allez déterminer le déplacement de la station en latitude => les 2 fichiers seront à utiliser successivement pour déterminer le déplacement global de la station)

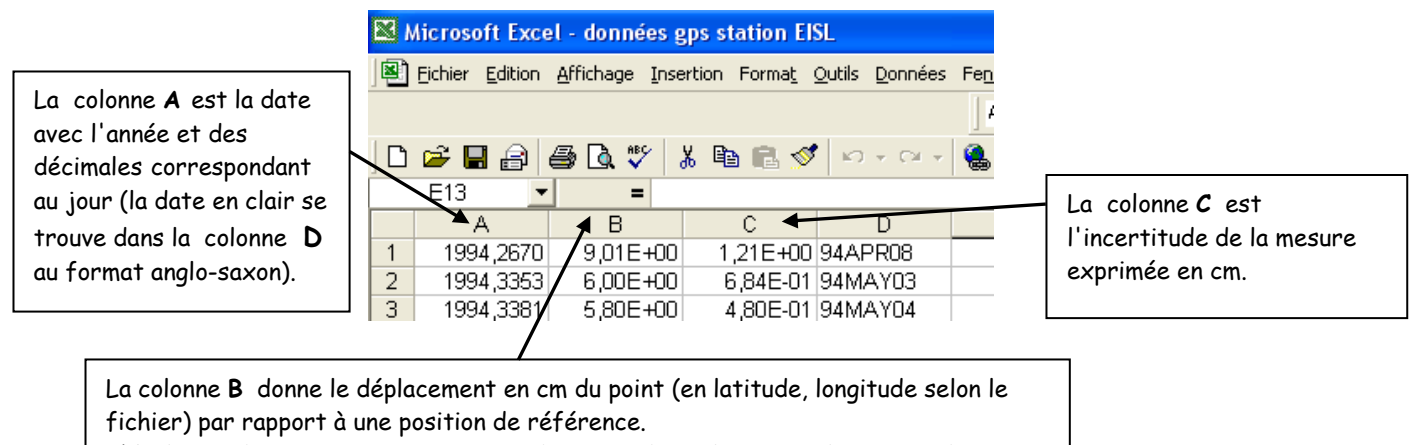

L'évolution de cette position au cours du temps donne le sens et la vitesse de déplacement.

## **A partir d'un fichier longitude : Déterminer avec Excel la vitesse de déplacement de la station en longitude**

- **Sélectionner** les colonnes A et B (date et déplacement en longitude de la station)
- Pour construire le graphique représentant l'évolution de la longitude (en cm) de la station en fonction du temps (en années), cliquer sur « **insertion** »
- Sélectionner **Nuages de points** et le premier sous-type de graphique.
- **Cliquer droit** sur la courbe puis choisir **Ajouter une courbe de tendance**. Cocher **Afficher l'équation sur le graphique**.

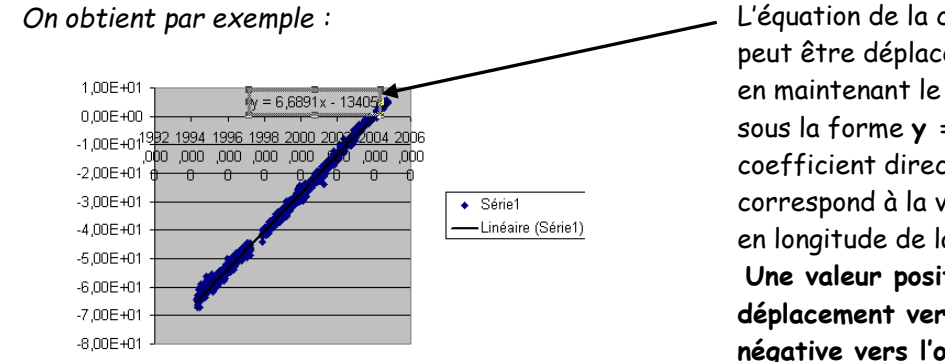

L'équation de la courbe de tendance (qui peut être déplacée à côté du graphique en maintenant le clic gauche) apparaît sous la forme **y = ax + b** ; où **a** est le coefficient directeur de la courbe qui correspond à la vitesse de déplacement en longitude de la station en cm.an-1 . **Une valeur positive indique un déplacement vers l'est, et une valeur négative vers l'ouest.**

## **A partir d'un fichier latitude : Déterminer avec Excel la vitesse de déplacement de la station en latitude**

- Répéter les mêmes opérations avec le fichier **latitude** de la même station.
- On obtient une équation de type **y'= a'x' + b'** où **a'**, coefficient directeur de la courbe, correspond ici à la vitesse de déplacement en latitude de la station en cm.an-1 .

**Une valeur positive indique un déplacement vers le nord, et une valeur négative vers le sud.**